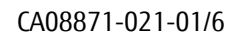

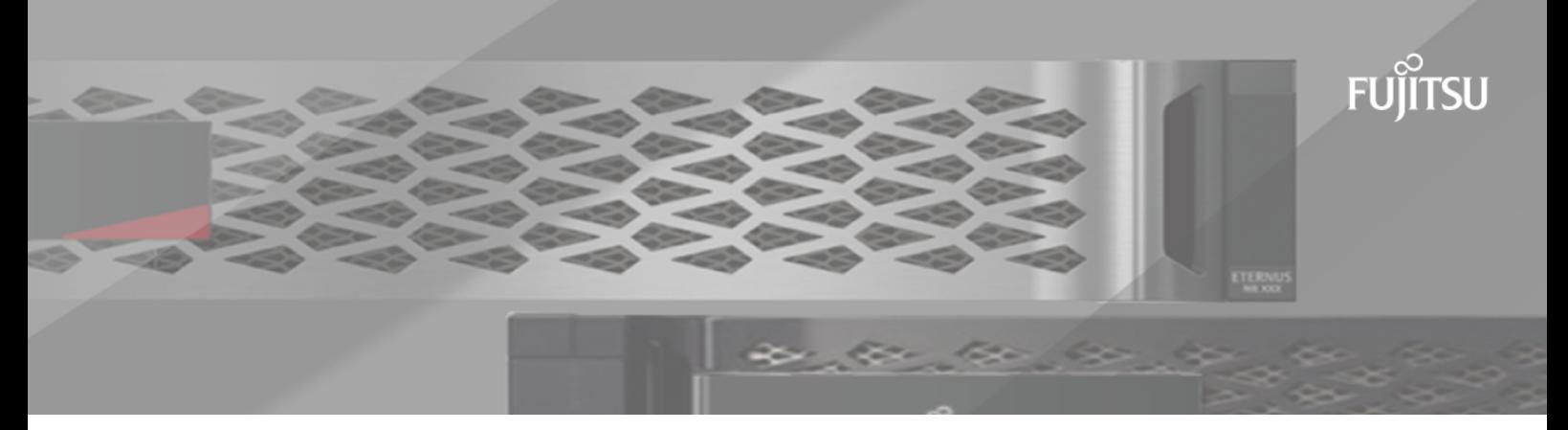

# **FUJITSU Storage ETERNUS AX/HX Series**

# **Linux® Unified Host Utilities 7.1 Installation Guide**

## **Contents**

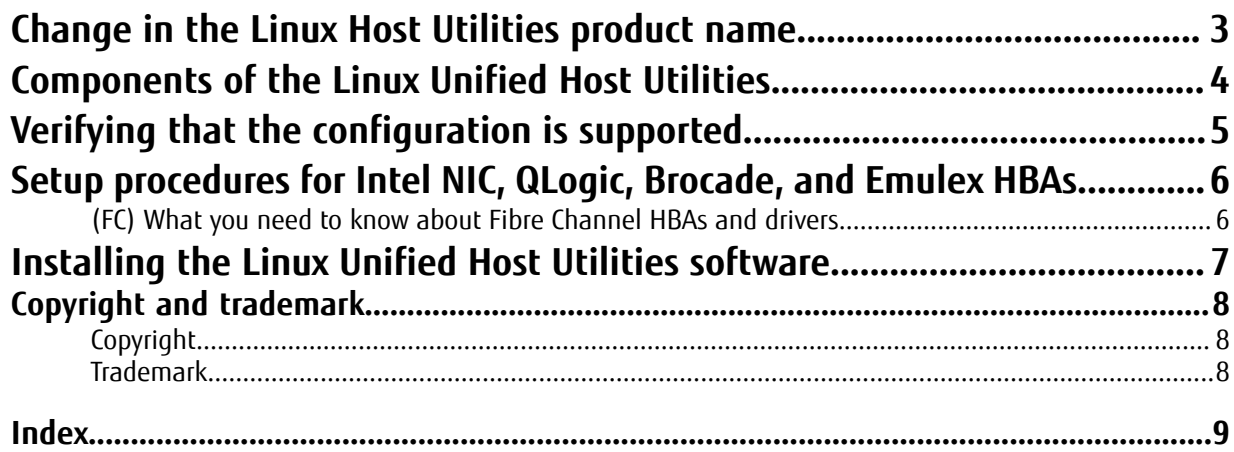

## <span id="page-2-1"></span><span id="page-2-0"></span>**Change in the Linux Host Utilities product name**

Linux Host Utilities is now called Linux Unified Host Utilities because it supports Fujitsu ETERNUS AB/HB Series storage systems running SANtricity, and ETERNUS AX and ETERNUS HX systems running ONTAP.

Any mention of Host Utilities or Linux Host Utilities in this document refers to Linux Unified Host Utilities.

## <span id="page-3-1"></span><span id="page-3-0"></span>**Components of the Linux Unified Host Utilities**

The Host Utilities provide software programs and documentation that you can use to connect your Linux host to Fujitsu storage systems running ONTAP and SANtricity. The software is available as either a 32-bit or a 64 bit .rpm file that you can download from the DVD included in the Product.

The Host Utilities include the SAN Toolkit and documentation.

#### **SAN Toolkit**

The toolkit is installed automatically when you install the Host Utilities. This kit provides the following key tools:

- The sanlun utility, which helps you to manage LUNs and HBAs.
- The sanlun version command, which displays the versions of the Host Utilities.

See the man pages for these commands for details about using them.

**Note:** This toolkit is common across all configurations and protocols of the Host Utilities. As a result, some of its contents apply to one configuration, but not another. Having unused components does not affect your system performance.

**Note:** The SAN Toolkit is not supported on Citrix XenServer, Oracle VM, and Red Hat Enterprise Virtualization Hypervisor. See the *Linux Unified Host Utilities Installation Guide* and *Using Linux hosts with Data ONTAP storage* document for host configuration settings for Citrix XenServer, Oracle VM, and Red Hat Enterprise Virtualization Hypervisor.

#### **Documentation**

The Linux Host Utilities Information Library also provides new, streamlined documentation for using Fujitsu's Linux Unified Host Utilities to simplify the management and configuration of SAN hosts connected to your Fujitsu storage. The documents are specific to a distribution and version of Linux.

#### ONTAP SAN Host [Documentation](https://www.fujitsu.com/global/support/products/computing/storage/manuals-list.html)

You can download the documentation from the DVD included in the Product when you download the Host Utilities software.

## <span id="page-4-1"></span><span id="page-4-0"></span>**Verifying that the configuration is supported**

To ensure reliable operation, you must verify that the entire iSCSI, FC or FCoE configuration is supported. The Server Support Matrix lists the supported configurations.

#### **Procedure**

- **1.** Go to the Server Support Matrix to verify that you have a supported combination of the following components:
	- ONTAP or SANtricity operating system software
	- Host computer CPU architecture (for standard rack servers)
	- Specific processor blade model (for blade servers)
	- FC host bus adapter (HBA) model and driver, firmware, and BIOS versions
	- iSCSI initiator software version or hardware model, driver, firmware, and BIOS versions
	- Storage protocol (iSCSI, FC, or FCoE)
	- Linux operating system version
- **2.** Click the configuration name for the selected configuration. Details for that configuration are displayed in the **Configuration Details** window.
- **3.** Review the information in the following tabs:
	- Notes
		- Lists important alerts and information that are specific to your configuration.
	- Policies and Guidelines

Provides general guidelines for all SAN configurations.

## <span id="page-5-2"></span><span id="page-5-0"></span>**Setup procedures for Intel NIC, QLogic, Brocade, and Emulex HBAs**

Linux Unified Host Utilities environments using FC or hardware iSCSI require that you set up your HBAs before you install the Host Utilities. The setup involves making sure that the HBAs and their drivers use the correct parameter values. If you use Intel NIC, QLogic, Brocade, or Emulex HBAs, you will need to change some of these values from the default settings.

## <span id="page-5-1"></span>**(FC) What you need to know about Fibre Channel HBAs and drivers**

If your Linux Unified Host Utilities environment uses HBAs, you must install the HBAs before you install the Host Utilities software. There are certain things you need to know about working with the HBAs.

• Make sure you are using a supported HBA and driver.

If your driver firmware is not supported, uninstall it and get a supported version of the firmware. If the HBA is not supported, remove it and get a supported HBA.

Check the Server Support Matrix for the most current information about supported HBAs and drivers.

• If you have multiple HBAs, make sure they are all the same brand.

You should not use HBAs from different vendors on the same Linux host to access LUNs.

**Note:** For hardware iSCSI, enabling or initializing an additional network driver or an additional iSCSI driver for a second port while accessing storage using iSCSI might result in inconsistent behavior by the host.

• Make sure you are using the correct values for the HBA and driver parameters.

**Note:** The HBA and driver parameter values recommended in this guide apply only to environments using the FC protocol or a hardware iSCSI HBA, not to environments using the FCoE protocol. In some cases, the values you supply for the parameters differ based on whether the driver was bundled with the Linux operating system distribution or downloaded separately from an OEM.

For QLogic and Emulex HBAs you can use the default values for the HBA and driver parameters.

• You must install the HBA management packages provided by the vendors on their web sites.

The management software enables the sanlun command to gather information about the FC HBAs, such as their WWPNs.

Make sure you download the correct package for your host architecture. For sanlun fcp show adapter to work, ensure that the following packages are installed:

#### **QLogic HBA**

• QConvergeConsole CLI

#### **Emulex HBA**

• OneCommand Manager core application (CLI) package for your host

#### **Brocade HBA/CNA**

• Brocade Command Utility (BCU), which provides the APIs.

**Note:** The BCU is part of the Linux Adapter Software Installer.

- libhbaapi
- libhbalinux

#### **Intel NIC**

- libhbaapi
- libhbalinux
- If you did not record the WWPN of the HBAs, you can use the sanlun fcp show adapter command to list the HBAs.

## <span id="page-6-1"></span><span id="page-6-0"></span>**Installing the Linux Unified Host Utilities software**

The Linux Unified Host Utilities software is packaged in both a 32-bit and a 64-bit . rpm file. You must download the appropriate . rpm file from the DVD included in the Product. After you have the correct . rpm file for your system, you can use the  $r$ pm  $-i$ vh command to install the software.

#### **Before you begin**

It is a good practice to confirm that you are installing the correct version of the Host Utilities for your version of the Linux host. For the most current information about the correct version, see the Server Support Matrix.

The Linux Host Utilities Information Library provides new, streamlined documentation for using Fujitsu's Linux Unified Host Utilities to simplify the management and configuration of SAN hosts connected to your Fujitsu storage. The documents are specific to a distribution and version of Linux.

ONTAP SAN Host [Documentation](https://www.fujitsu.com/global/support/products/computing/storage/manuals-list.html)

#### **Procedure**

**1.** If you have a version of Linux Unified Host Utilities currently installed, you must remove it.

If you are uninstalling Linux Unified Host Utilities 5.3 or 6.x, you can use the  $r$ pm  $-e$  command.

If you are uninstalling Linux Unified Host Utilities 5.2 and earlier, go to the directory where the Host Utilities software is installed (the default is /opt/fujitsu/santools) and enter the /uninstall command.

**Note:** Before Linux Unified Host Utilities 5.3, the software for the Host Utilities was not provided in .  $r$ pm format.

**2.** Download the appropriate .rpm file for your operating system from the DVD included in the Product to your Linux host.

Linux Unified Host Utilities provides two versions of the software package:

- A 32-bit version: fujitsu\_linux\_unified\_host\_utilities-7-1.i386.rpm
- A 64-bit version: fujitsu linux unified host utilities-7-1.x86 64.rpm
- **3.** Go to the directory to which you downloaded the latest Host Utilities file.
- **4.** Install the Host Utilities software: rpm -ivh

fujitsu linux unified host utilities-7-1.<architecture>.rpm

If you are upgrading the Host Utilities from Linux Host Utilities 5.3 or later, you can use the  $r$ pm -Uvh package\_name command.

## <span id="page-7-0"></span>**Copyright and trademark**

## <span id="page-7-1"></span>**Copyright**

Copyright 2020 FUJITSU LIMITED. All rights reserved.

No part of this document covered by copyright may be reproduced in any form or by any means - graphic, electronic, or mechanical, including photocopying, recording, taping, or storage in an electronic retrieval system - without prior written permission of the copyright owner.

Software derived from copyrighted Fujitsu material is subject to the following license and disclaimer:

THIS SOFTWARE IS PROVIDED BY FUJITSU "AS IS" AND WITHOUT ANY EXPRESS OR IMPLIED WARRANTIES, INCLUDING, BUT NOT LIMITED TO, THE IMPLIED WARRANTIES OF MERCHANTABILITY AND FITNESS FOR A PARTICULAR PURPOSE, WHICH ARE HEREBY DISCLAIMED. IN NO EVENT SHALL FUJITSU BE LIABLE FOR ANY DIRECT, INDIRECT, INCIDENTAL, SPECIAL, EXEMPLARY, OR CONSEQUENTIAL DAMAGES (INCLUDING, BUT NOT LIMITED TO, PROCUREMENT OF SUBSTITUTE GOODS OR SERVICES; LOSS OF USE, DATA, OR PROFITS; OR BUSINESS INTERRUPTION) HOWEVER CAUSED AND ON ANY THEORY OF LIABILITY, WHETHER IN CONTRACT, STRICT LIABILITY, OR TORT (INCLUDING NEGLIGENCE OR OTHERWISE) ARISING IN ANY WAY OUT OF THE USE OF THIS SOFTWARE, EVEN IF ADVISED OF THE POSSIBILITY OF SUCH DAMAGE.

Fujitsu reserves the right to change any products described herein at any time, and without notice. Fujitsu assumes no responsibility or liability arising from the use of products described herein, except as expressly agreed to in writing by Fujitsu. The use or purchase of this product does not convey a license under any patent rights, trademark rights, or any other intellectual property rights of Fujitsu.

## <span id="page-7-2"></span>**Trademark**

FUJITSU, FUJITSU logo, and ETERNUS are trademarks of Fujitsu. All other trademarks are the property of their respective owners.

<https://www.fujitsu.com/global/products/computing/storage/eternus/trademarks.html>

# <span id="page-8-0"></span>**Index**

## **C**

configuration support verifying [5](#page-4-1)

### **E**

ETERNUS AB/HB Series Linux Unified Host Utilities support for [3](#page-2-1)

### **F**

FC configurations verifying support for [5](#page-4-1) FCoE configurations verifying support for configuration [5](#page-4-1)

### **H**

HBA general notes [6](#page-5-1) getting WWPN [6](#page-5-1) HBA driver bundled with Linux distribution [6](#page-5-1) downloaded from OEM [6](#page-5-1) Host Utilities components of the [4](#page-3-1) drivers [6](#page-5-2) HBA [6](#page-5-2) host configuration [6](#page-5-2) Linux, change in product name [3](#page-2-1) Host Utilities software, Linux Unified installing [7](#page-6-1)

### **I**

installation Linux Unified Host Utilities software [7](#page-6-1) iSCSI configurations verifying support for [5](#page-4-1) iSCSI, FC or FCoE configurations verifying supported configurations [5](#page-4-1)

## **L**

Linux Host Utilities change in product name [3](#page-2-1) support for ETERNUS AB/HB Series running SANtricity [3](#page-2-1) Linux Unified Host Utilities components of [4](#page-3-1) setting up HBA before installation [6](#page-5-2) Setup procedures for Intel NIC, QLogic, Brocade, and Emulex HBAs [6](#page-5-2) Linux Unified Host Utilities environment uses HBAs install the HBAs [6](#page-5-1) Linux Unified Host Utilities software installing [7](#page-6-1)

### **S**

san\_version command defined [4](#page-3-1) sanlun utility defined [4](#page-3-1) SANtricity Linux Unified Host Utilities support for [3](#page-2-1) setup procedures using Linux Unified Host Utilities [6](#page-5-2)

### **U**

Unified Host Utilities software, Linux installing [7](#page-6-1)

## FUJITSU Storage ETERNUS AX/HX Series Linux® Unified Host Utilities 7.1 Installation Guide CA08871-021-01/6 Date of issuance: December 2020 Issuance responsibility: FUJITSU LIMITED

• The content of this manual is subject to change without notice.

• This manual was prepared with the utmost attention to detail.

However, Fujitsu shall assume no responsibility for any operational problems as the result of errors, omissions, or the use of information in this manual.

• Fujitsu assumes no liability for damages to third party copyrights or other rights arising from the use of any information in this manual.

• The content of this manual may not be reproduced or distributed in part or in its entirety without prior permission from Fujitsu.